### **Bedienungsanleitung Version: 1.0.6**

**Mehrkanal-Anzeigegerät**

# **VarioShow**

**Typ: AD-VS 8 A1** (1 Kanal) **Typ: AD-VS 8 A4** (4 Kanal) **Typ: AD-VS 8 A8** (8 Kanal)

**Typ: AD-VS8A4 - S** (4 Kanal) (mit eingangsseitiger Transmitterspeisung)

**Typ: AD-VS8A4 - G** (4 Kanal) (mit galvanisch getrennten Stromeingängen)

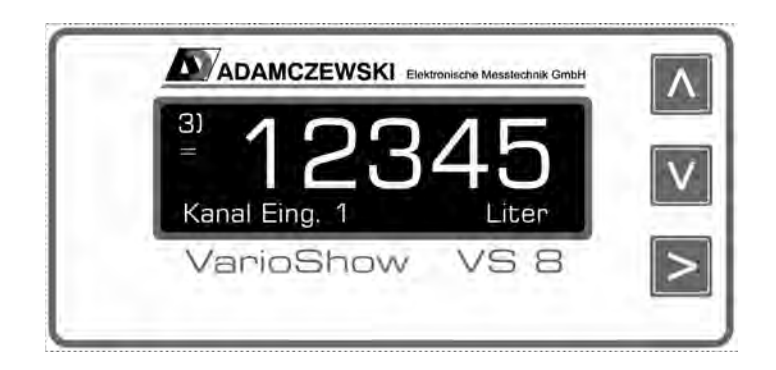

## Inhaltsverzeichnis

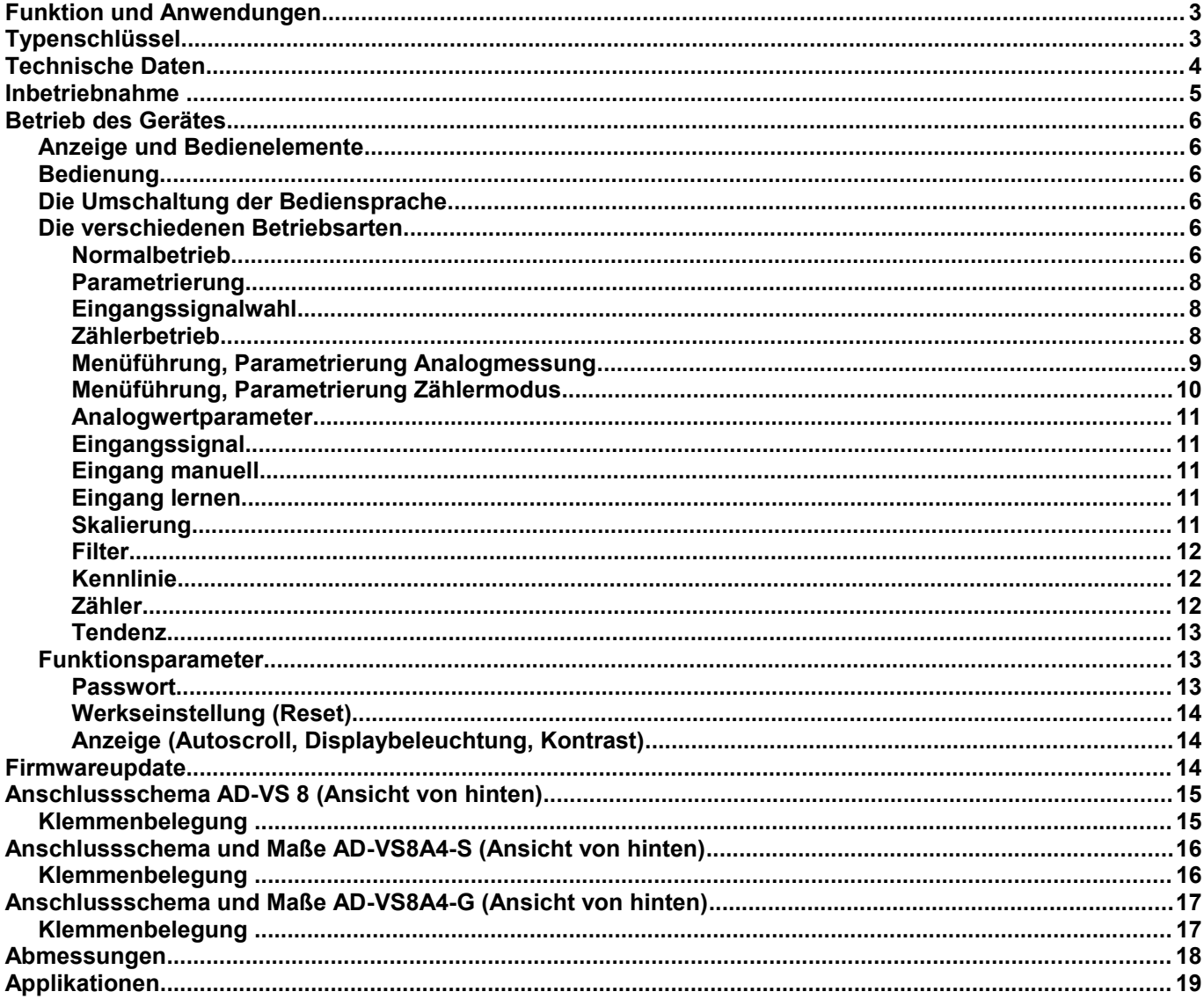

#### **Funktion und Anwendungen**

Der VarioShow® ist ein frei programmierbares digitales Anzeigegerät für bis zu 8 Eingangssignale. Nutzen Sie neue Gerätefunktionen (wenn verfügbar) durch regelmäßigen Firmwareupdate. Als Eingangssignale sind je Kanal sowohl Spannungen bis 10 V als auch Analogströme bis 20 mA möglich. Jeder Kanal kann separat parametriert werden und jedes Messsignal wird in einer frei definierbaren Skalierung angezeigt.

Die menügeführte und im Klartext dargestellte Parametrierebene überzeugt durch einfachen und bedienerfreundlichen Aufbau. Die Eingabe aller Kenngrößen erfolgt direkt am Gerät, ohne Hilfsmittel. Ein aktivierbares numerisches Kennwort schützt das Gerät vor unerwünschten Parameteränderungen. Durch die integrierten Funktionsbausteine wie Skalierung, Linearisierung, Tendenzanzeige, einer Auto-Scrollfunktion und dem betriebsortunabhängigen Versorgungsspannungsbereich von 20...253 V DC bzw. 50...253 V AC erfüllt der VarioShow® alle Aufgaben einer universellen, mehrkanaligen Prozessanzeige. Sämtliche Konfigurationsdaten können auch über einen PC bzw. Laptop ausgelesen, modifiziert und archiviert werden.

Zusammenfassend weist der VarioShow AD-VS 8<sup>®</sup> folgende Funktionen auf:

- Je Kanal wählbarer Spannungseingang oder Stromeingang
- Jeder Kanal ist alternativ als Digitalzähler konfigurierbar, Zählerstand als auch Vorteiler separat einstellbar
- Bis zu 4 Kanälen galvanisch getrennte Stromeingänge oder Transmitterspeisung (Option -G , -S)
- Eingrenzen des Messbereiches (Lupe)
- Frei definierbare skalierte Anzeige über verschiedene Anzeigemodi
- Anzeige des gemessenen Analogwertes
- Parametrierung einer Tendenzanzeige je Kanal
- Linearisierte Darstellung über 24 x/y-Punkte
- Schleppzeigerfunktion je Kanal (Min- / Maxwertspeicher)
- Wählbare Quasianaloganzeige über Schrägbalken
- Aktivierbare Teilnahme an Auto-Scrolltechnik, für jeden einzelnen Anzeigekanal (bei mehrkanaligem Betrieb)
- Hintergrundbeleuchtete graue LCD-Anzeige mit hohem Kontrastwert und Abschaltautomatik
- Verriegelung der Parametrierung über Kennwort
- Speicherung aller eingestellten Parameter
- Zustandsspeicherung der Betriebsanzeige für Netzwiederkehr nach Netzausfall
- PC-Schnittstelle (erfordert spezielles Interfacekabel, nicht im Lieferumfang), kostenlose Parametriersoftware
- Bediensprache in deutsch, englisch und französisch (am Gerät einstellbar)

#### **Typenschlüssel**

#### **Bitte beachten Sie, dass in dieser Betriebsanleitung alle möglichen Geräteeigenschaften aufgeführt sind, auch die, die Ihre Geräteausführung eventuell nicht aufweist.**

Es sind folgende Gerätevarianten lieferbar:

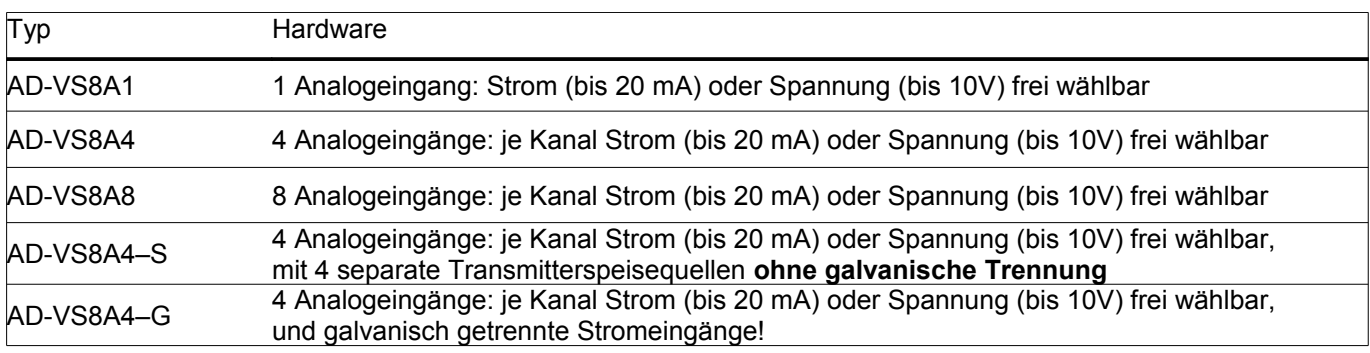

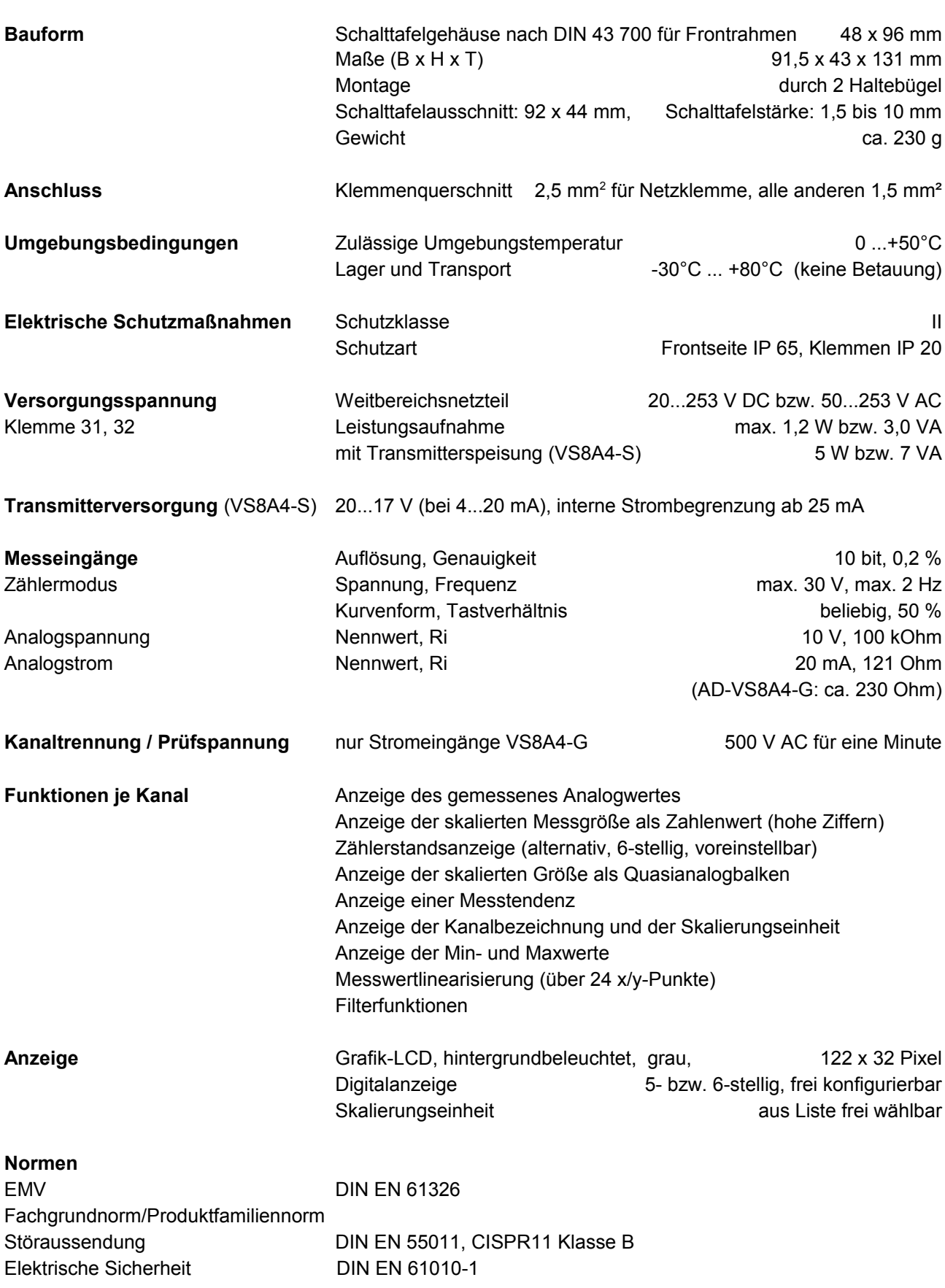

**Technische Daten**

#### **Inbetriebnahme**

Schalten Sie vor jeglichen Anschlussarbeiten die Spannungsversorgung aus.

Achten Sie beim Einbau auf hinreichenden Berührungsschutz der Anschlüsse.

Die Stromversorgung sowie die Messeingänge sind mit geeignetem Überspannungsschutz zu versehen.

Alle Anschlüsse sind vor elektrostatischer Entladung zu schützen.

Dieses Gerät ist gemäß DIN EN 61010-1 (Sicherheitsbestimmungen für elektrische Mess-, Steuer-, Regel- und Laborgeräte) gebaut, geprüft und hat das Werk in sicherheitstechnisch einwandfreiem Zustand verlassen.

Um diesen Zustand zu erhalten und einen gefahrlosen Betrieb sicherzustellen, muss der Anwender die Hinweise beachten, die in dieser Betriebsanleitung enthalten sind.

Die Inbetriebnahme muss durch hinreichend fachkundiges Personal erfolgen. Anschluss- und Wartungsarbeiten dürfen nur bei abgeschalteter Stromversorgung vorgenommen werden.

Das Gerät entspricht der Schutzklasse II für ortsfesten Anschluss. Die Verbindung zwischen einem eventuell vorhandenen Schutzleiteranschluss und einem Schutzleiter ist vor jeglichen anderen Verbindungen herzustellen. Das Gerät wird einbaufertig geliefert. Es braucht weder zum Anschluss noch zur Eingabe der Kennwerte geöffnet werden.

Der Einbau ist in jeder Lage zulässig, jedoch nicht in unmittelbarer Nähe starker Störquellen.

Das Anzeigegerät ist zum Einbau in trockenen Räumen, z.B. in Schalttafeln, Gestellen oder Schränken vorgesehen.

*Die Mehrkanal-Anzeigegeräte "VarioShow " müssen außerhalb explosionsgefährdeter Bereiche montiert werden!*

*Die Schnittstelle ist potenzialmäßig mit den Eingängen verbunden. Um Fehlfunktionen des Gerätes zu vermeiden, darf der PC, mit dem das Gerät parametriert wird, keine galvanische Verbindung zu den Eingangssignalen haben! Verwenden Sie nur den originalen Schnittstellenkonverter des Geräteherstellers!*

#### **Betrieb des Gerätes**

#### **Anzeige und Bedienelemente**

Das Gerät besitzt zur Bedienung drei Kurzhubtasten, die unter der Folie verborgen sind und zur Anzeige des Messwertes und der Parameter ein Grafikdisplay mit Hintergrundbeleuchtung.

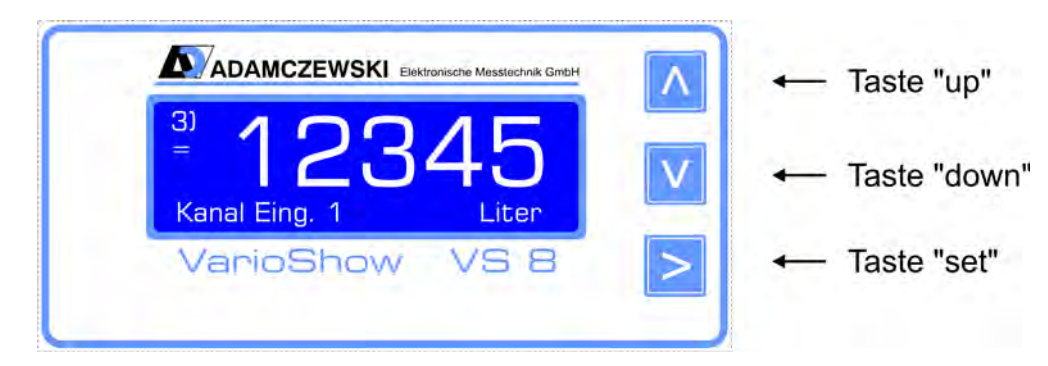

#### **Bedienung**

Das Gerät kann vollständig über die drei Tasten "up", "down" und "set" parametriert und eingestellt werden. Die Tasten haben dabei in Abhängigkeit des aktuellen Betriebsmodus folgende Funktionen:

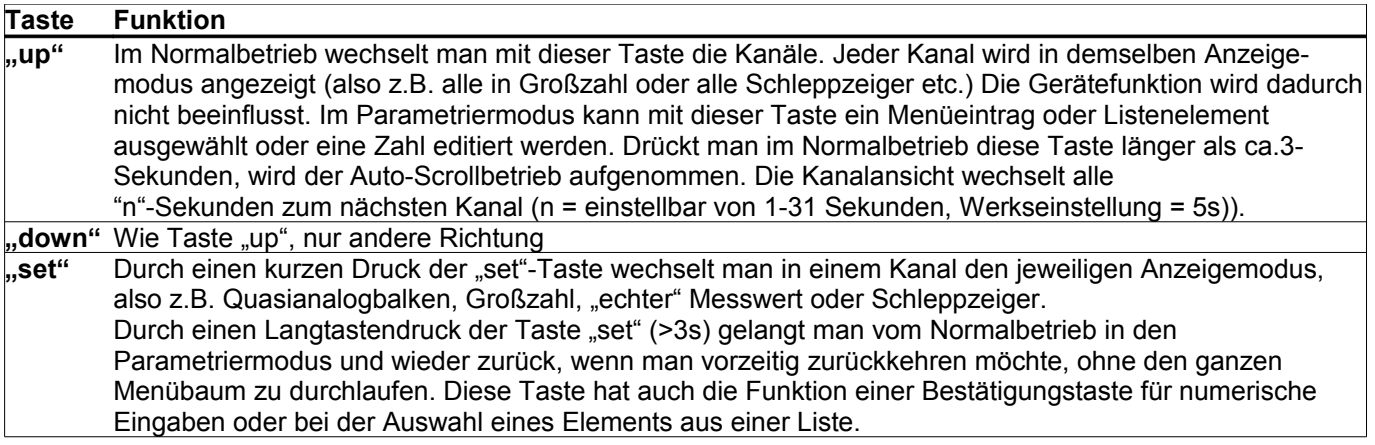

#### **Die Umschaltung der Bediensprache**

Der VarioShow® ist werksmäßig mit drei Sprachmodulen ausgerüstet: deutsch, englisch und französisch. Die Bediensprache wird durch einen gleichzeitigen Langtastendruck aller 3 Bedientasten durchgeführt. Die Umschaltung kann in jedem Fenster im Normalbetrieb durchgeführt werden. Eine gezielte Sprachumstelleung ist auch unter Parameterwahl  $\rightarrow$  Funktionen  $\rightarrow$  Anzeige  $\rightarrow$  Sprache möglich.

#### **Die verschiedenen Betriebsarten**

Das Gerät befindet sich grundsätzlich in einem der drei Betriebsmodi "Normalbetrieb", "Auto-Scroll" oder "Parametrierung". Nach dem Einschalten des Gerätes befindet sich das Gerät im Modus "Normalbetrieb". Ein aktiver "Auto-Scroll" wird nach einem Netzausfall weiter ausgeführt.

#### **Normalbetrieb**

Im Normalbetrieb führt das Gerät alle gemäß seinen Parametern eingestellten Funktionen aus. Mit den Tasten "up" und "down" kann man zwischen den verschiedenen Eingangskanälen umschalten. Mit einem kurzen Tastendruck auf "set" wechselt man jeweils die verschiedenen Ansichtsarten im jeweiligen Kanal.

Im Zählermodus ist nur die Standardansicht verfügbar.

Das eingestellte Skalierungskomma wird ebenfalls angezeigt.

Mittels gleichzeitigem Langtastendruck (länger als ca.3 Sekunden) "up" und "down" kann in der:

- Zähleransicht der Zähler auf Null zurückgesetzt werden.

- Schleppzeigeransicht der Min- / Max-Wert auf den aktuellen Messwert gesetzt werden.

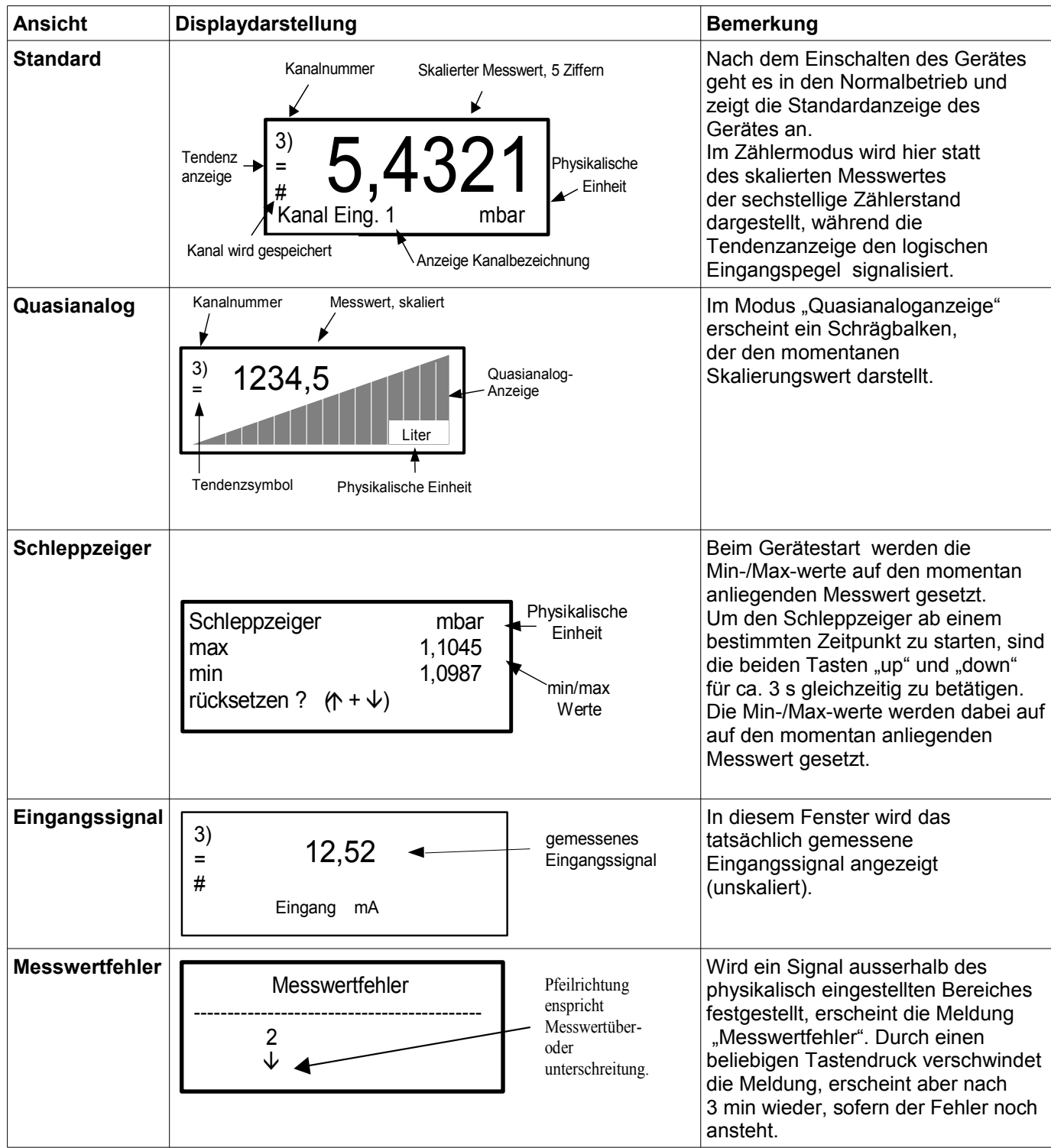

#### **Parametrierung**

In den Parametriermodus gelangt man aus dem Normalbetrieb mit einem Langtastendruck der Taste "set" (>3s). Dabei ist zu beachten, dass man zuerst im Normalbetrieb den gewünschten Kanal wählt und dann den Langtastendruck ausführt. Innerhalb der Parametrierebene ist eine Kanalumschaltung nicht möglich! Die gültige Kanalanzeige ist auch während der Parametrierung in der Anzeige (lins oben) ersichtlich. Parameterzweige mit allgemeingültigen, kanalunabhängigen Parametern enthalten keine Kanalanzeige. Geänderte Parameter werden sofort wirksam und gehen sofort in die Gerätefunktion ein. Mit einem Langtastendruck der Taste "set" (>3s) gelangt man wieder in den Normalbetrieb,

wenn man nicht den kompletten Menübaum durchlaufen möchte.

Numerische Werte als auch Zeichenfolgen werden zeichenweise mit den Tasten "up" und "down" geändert. Zeichen einer Zeichenfolge können durch dauerhaftes Betätigen einer Richtungstaste automatisch hochoder runterlaufen.

Die Anwahl der nächsten Ziffer oder des nächsten Zeichens erfolgt mittels der Taste "set".

Listenelemente werden einfach mit den Tasten "up" und "down" ausgewählt.

Die durchgeführten Änderungseinstellungen werden unter folgenden Bedingungen übernommen:

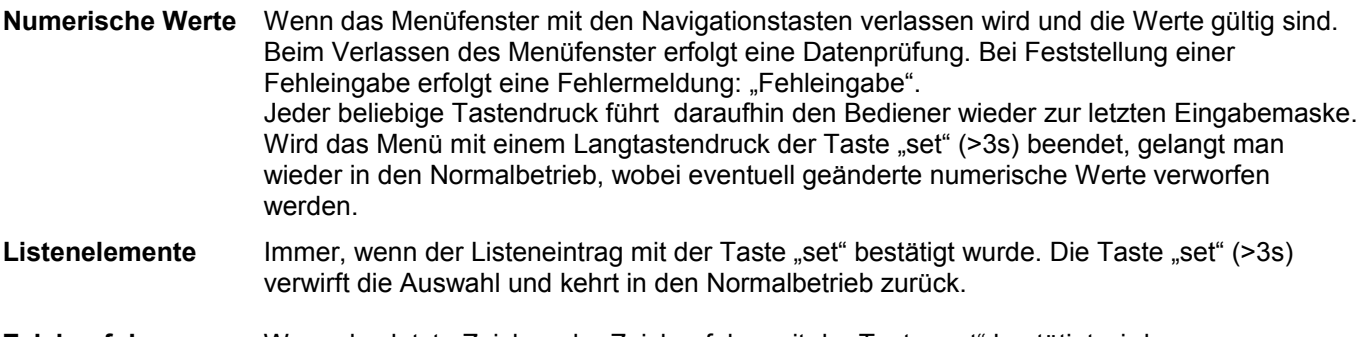

Zeichenfolgen Wenn das letzte Zeichen der Zeichenfolge mit der Taste "set" bestätigt wird. Wird das Menü vorher mit einem Langtastendruck der Taste "set" (>3s) beendet, gelangt man wieder in den Normalbetrieb, wobei bisherige Änderungen verworfen werden.

#### **Eingangssignalwahl**

Bei jeder manuellen Änderung der Eingangssignalwahl werden vordefinierte Signalbereiche bzw. Schaltschwellen nach folgender Tabelle *automatisch eingerichtet:*

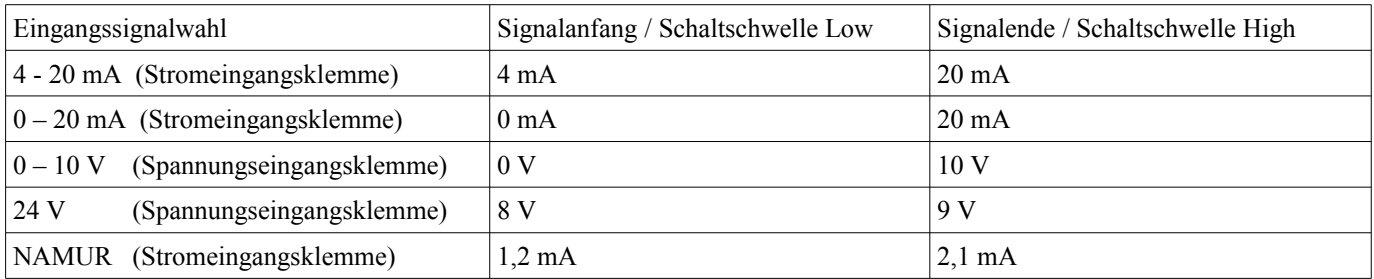

#### **Zählerbetrieb**

Jeder Analogeingangskanal kann als Impulszähler eingerichtet werden. Dazu wird je nach Eingangssignal (Strom oder Spannung) das physikalische Eingangssignal NAMUR oder 24V festgelegt.

Bei Bedarf können können die Schaltschwellen innerhalb der physikalischen Grenzen (0-20mA / 0-10V) einem beliebigen Impulsgebersignal angepasst werden.

Das Gerät erwartet aufgrund seiner passiven Eingänge aktive Eingangssignale.

Eine Speisung von externen Kontakten bzw. NAMUR-Gebern muss extern vorgenommen werden.

Die Transmitterspeisespannung des VS8A4-S kann ebenfalls zur Kontaktspeisung verwendet werden.

Die Voreinstellung des Zählers und des Eingangsvorteilers erfolgt im Menü unter:

Parameterwahl 1/2 → Analogwerte 2/2 → Zähler.

Der Menüpunkt zur Einstellung einer Kennlinie ist in dieser Betriebsart deaktiviert.

#### **Menüführung, Parametrierung Analogmessung**

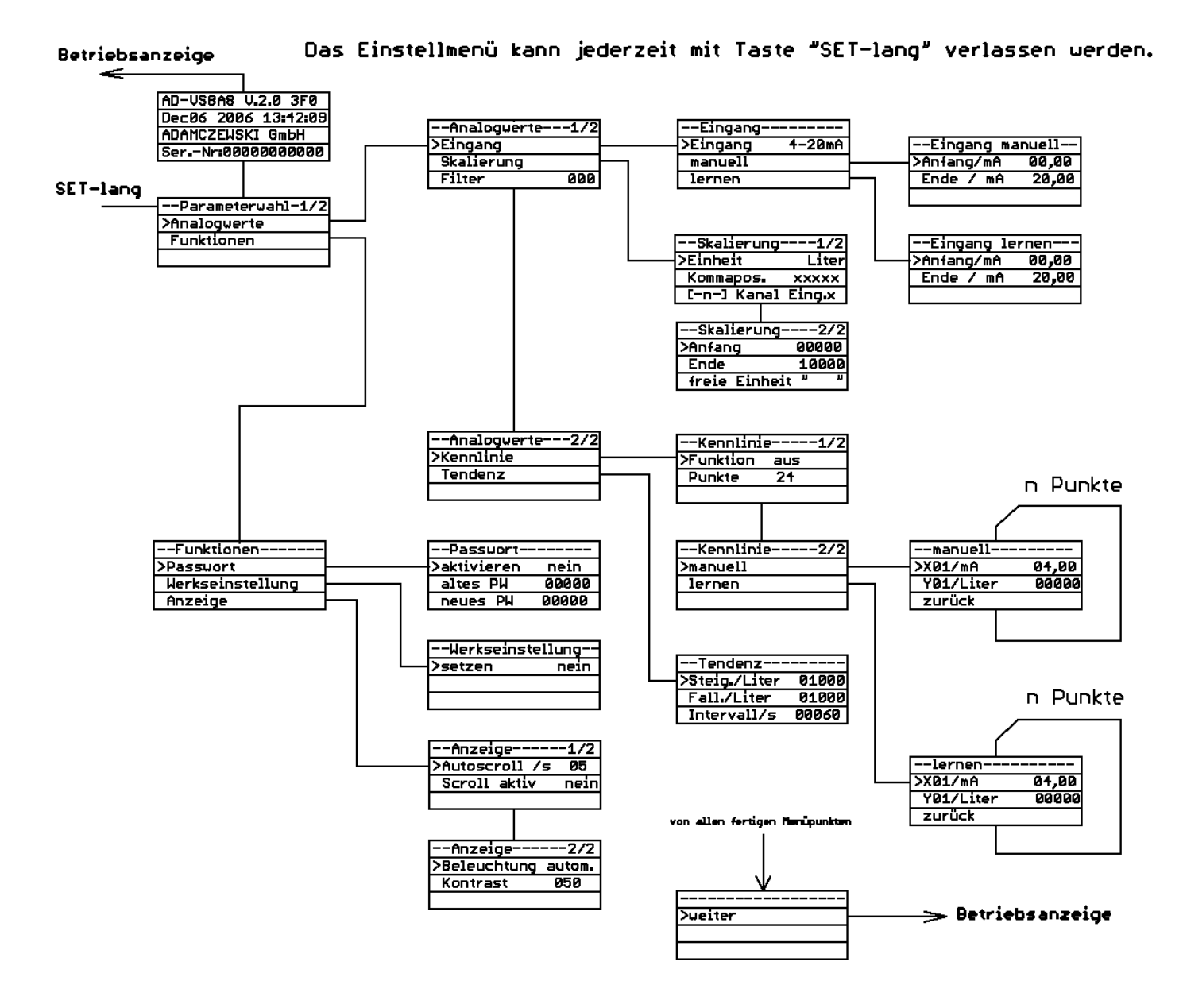

#### **Menüführung, Parametrierung Zählermodus**

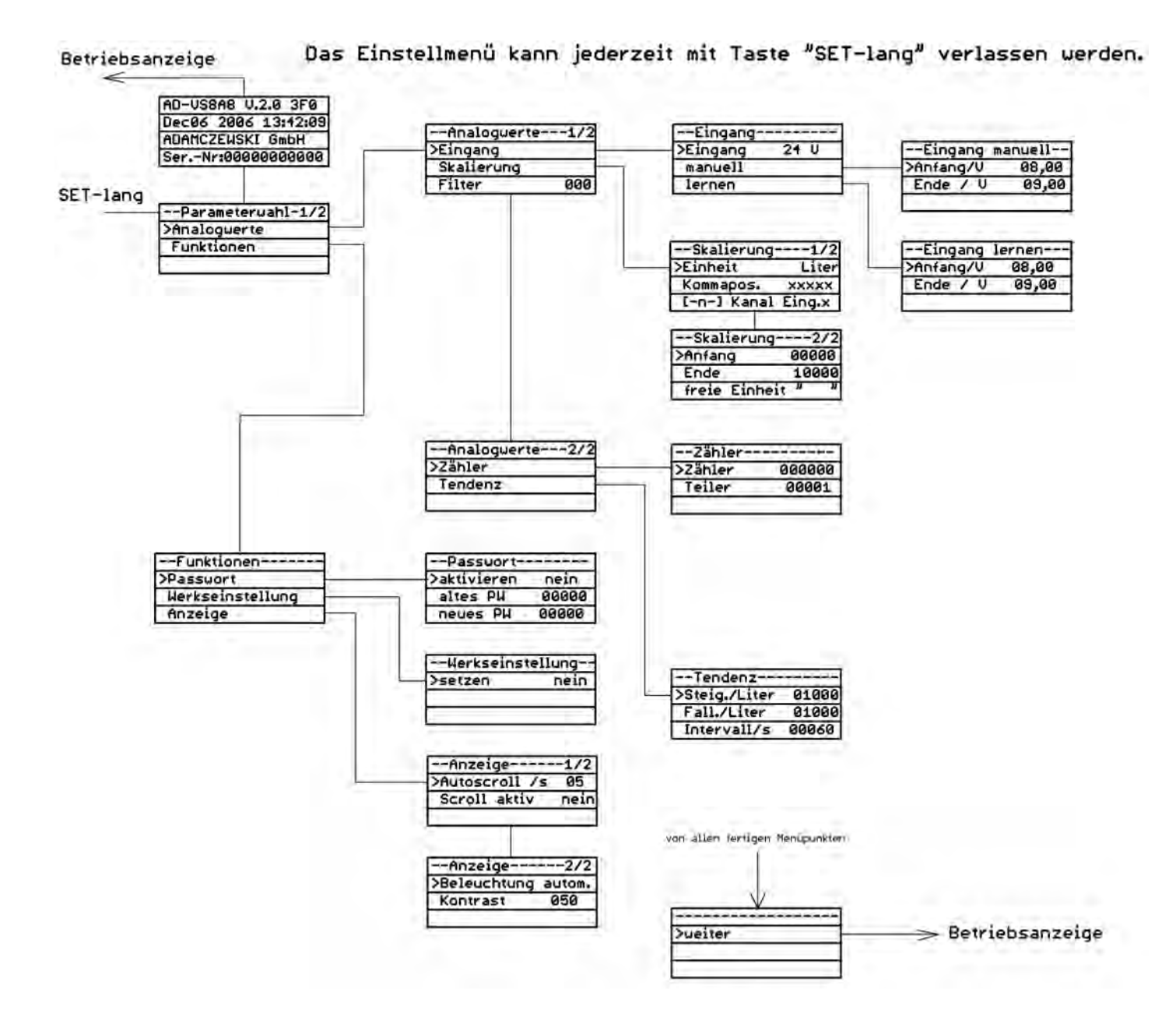

#### **Analogwertparameter**

#### **Eingangssignal**

In diesem Menüpunkt wird das angelegte Eingangssignal ausgewählt als auch die Zählerfunktion aktiviert.

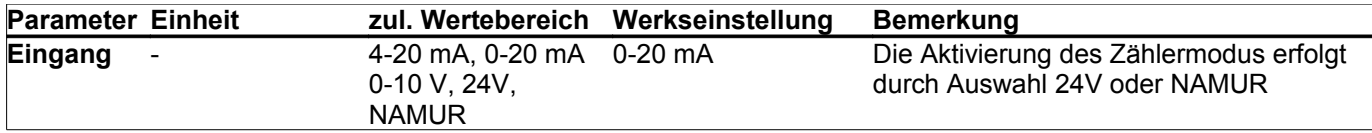

#### **Eingang manuell**

In diesem Menü lassen sich der Messbereichsanfang und das Messbereichsende numerisch einstellen.

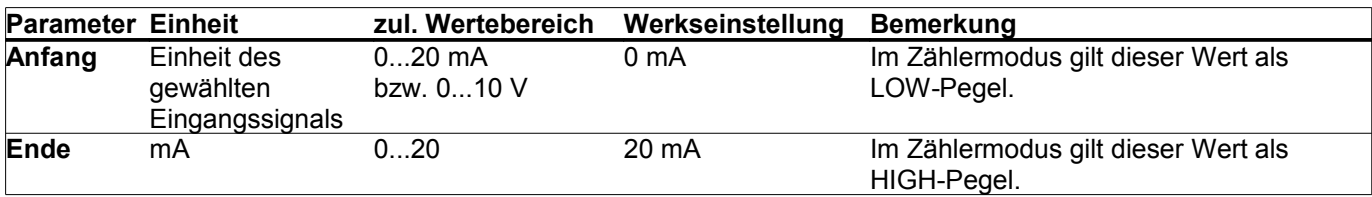

#### **Eingang lernen**

In diesem Menü lassen sich der Messbereichsanfang und das Messbereichsende übernehmen. Als Vorgabewert dient hier der aktuell anliegende Messwert.

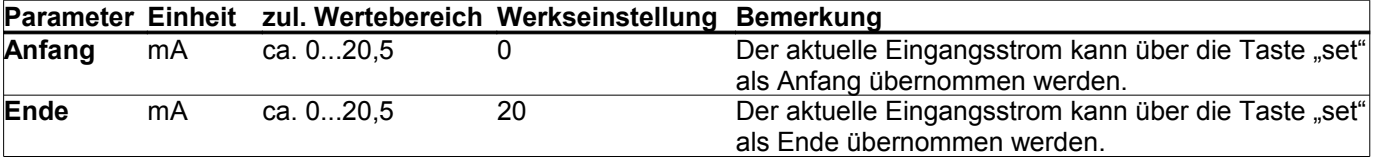

#### **Skalierung**

In diesem Menü lässt sich der Messwert linear skalieren und ihm eine physikalische Einheit zuordnen.

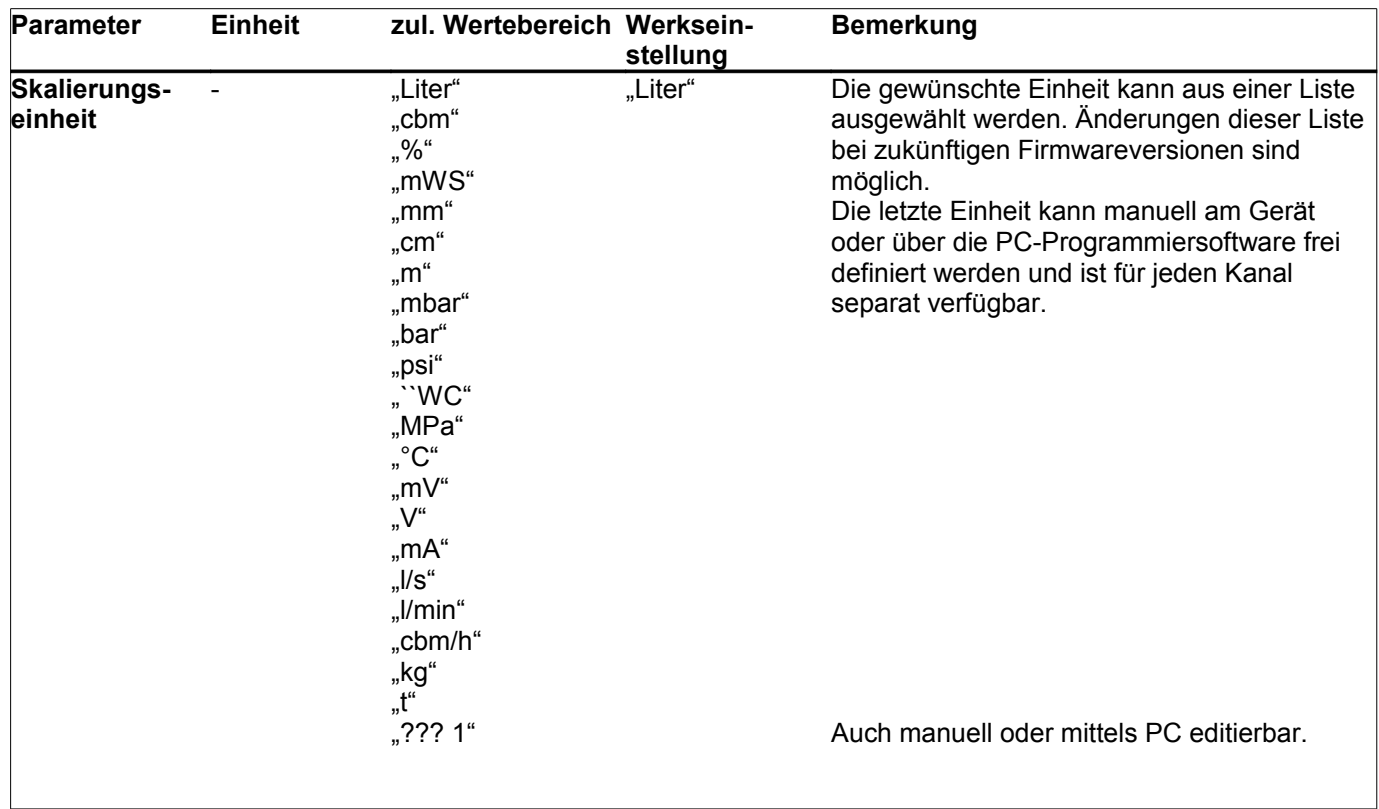

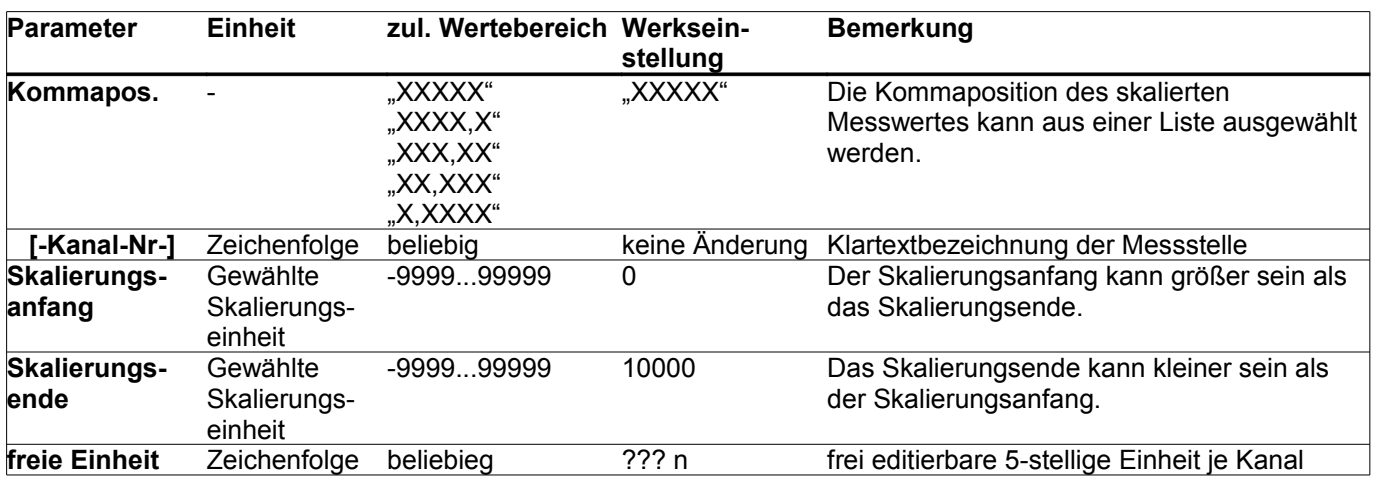

#### **Filter**

In diesem Menü lässt sich der Filterwert bestimmen, mit dem das Eingangssignal gefiltert wird. Der Messwert wird vor der weiteren Verarbeitung mit dem Filterwert verknüpft:

Messwert(i) = (Messwert(i) + (Filterwert) \* Messwert(i-1)) / (Filterwert+1)

Messwert(i) = aktueller Messwert  $Messwert(i-1) = letzter Messwert$ Filterwert = Zahl zwischen 0..999

Um den zeitlichen Zusammenhang zwischen Filterwert und Einschwingzeit zu bestimmen muss man das Zeitintervall zwischen zwei Abtastungen berücksichtigen. Mit folgender Faustformel kann man die Einschwingzeit bestimmen: **Einschwingzeit in s = Filterwert / 2**

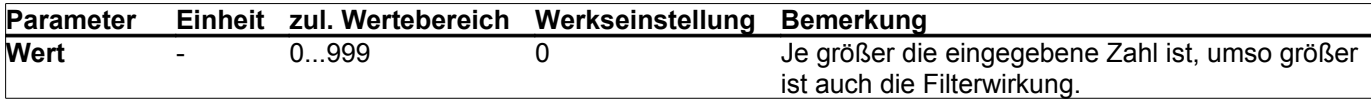

#### **Kennlinie**

In diesem Menü können bis zu 24 Punkte zur Linearisierung der Anzeige eingegeben werden. Alternativ kann eine von zwei festen Kennliniencharakteristiken (liegender zylindrischer Tank oder Kugeltank) ausgewählt werden. Die eingegebenen Punkte werden durch die Werkseinstellung nicht überschrieben. Eine Werkseinstellung der Linearisierungskurven kann separat durchgeführt werden.

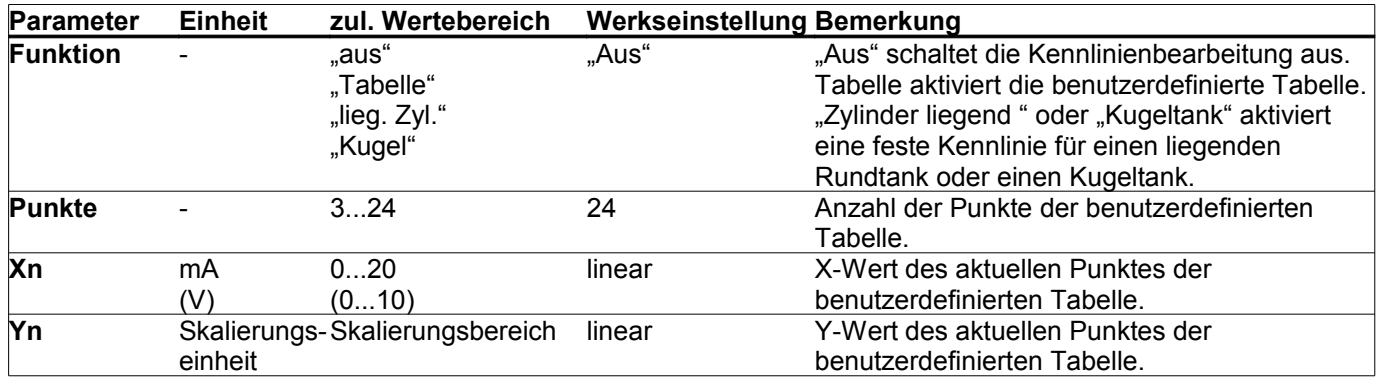

#### **Zähler**

Der Menübereich Zähler wird nur eingeblendet, wenn als physikalisches Signal 24V oder NAMUR eingerichtet ist. Mittels Eingangsvorteiler für die Eingangsimpulse können beliebiege Untersetzungen gebildet werden.

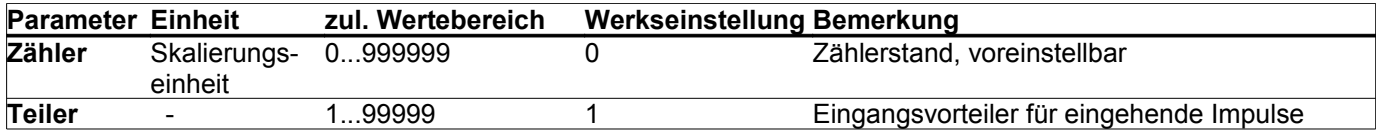

#### **Tendenz**

Zur Konfiguration der Tendenzanzeige. Es werden sowohl für die steigende als auch die fallende Tendenz das Delta der Messwerte je Zeiteinheit festgelegt.

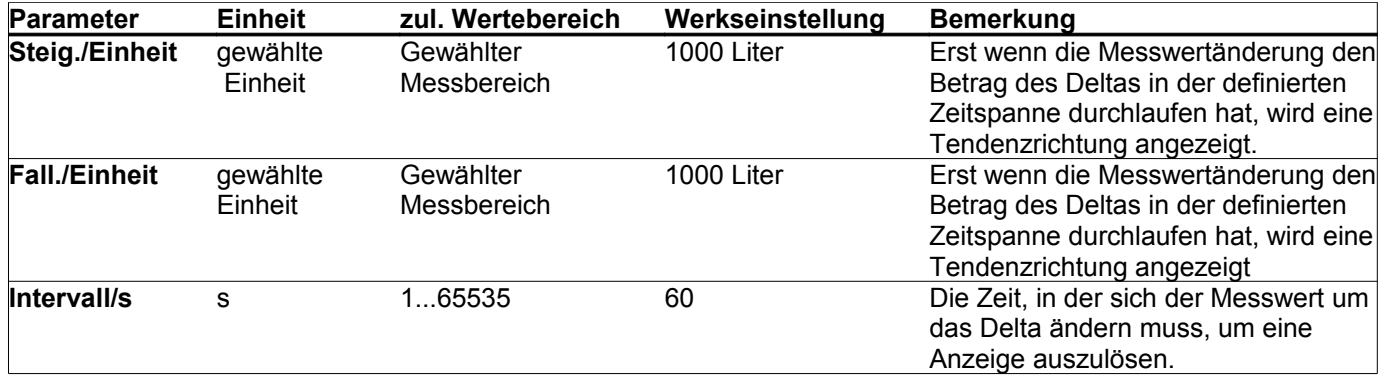

#### **Funktionsparameter**

#### **Passwort**

In diesem Menü lässt sich das Passwort ändern und die Passwortabfrage aktivieren/deaktivieren.

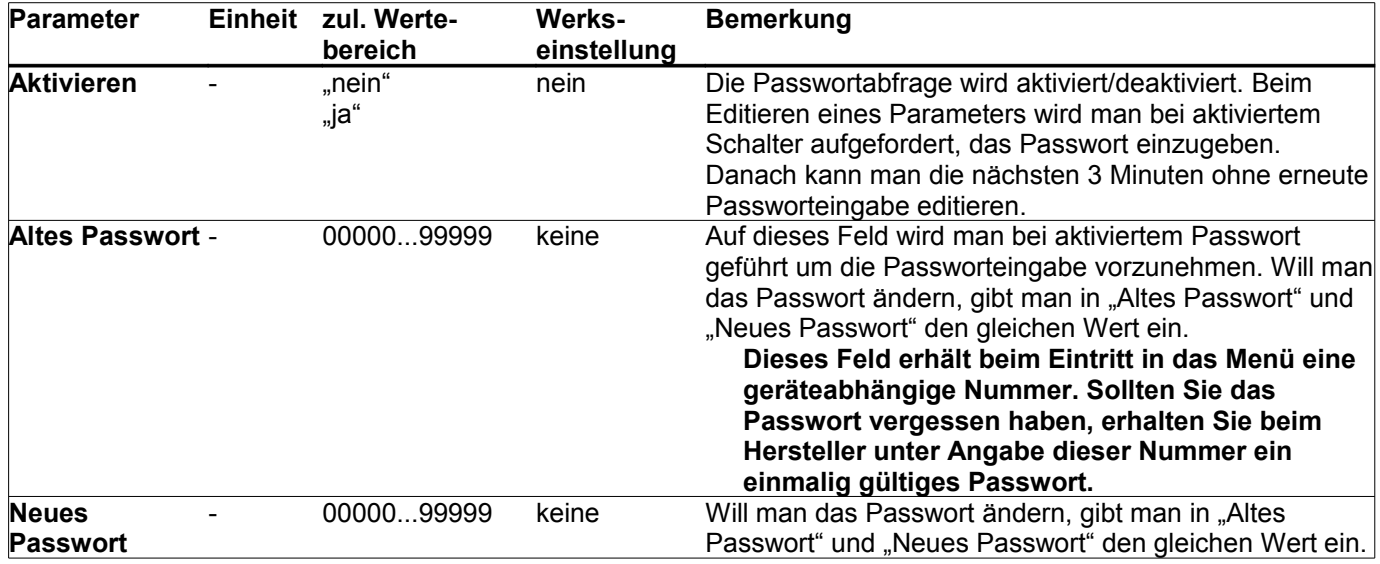

#### **Werkseinstellung (Reset)**

In diesem Menü lässt sich das Gerät auf die Parametern der Werkseinstellung zurücksetzen, um einen definierten Grundzustand herbeizuführen. Der Wert, der dabei eingestellt wird, ist bei allen Parametern in der Spalte "Werkseinstellung" angegeben. Die Texte der Messstellenbezeichnung werden hiermit nicht verändert. Nach verlassen dieses Menübildes führt das Gerät einen Reset aus und geht in den Normalbetrieb.

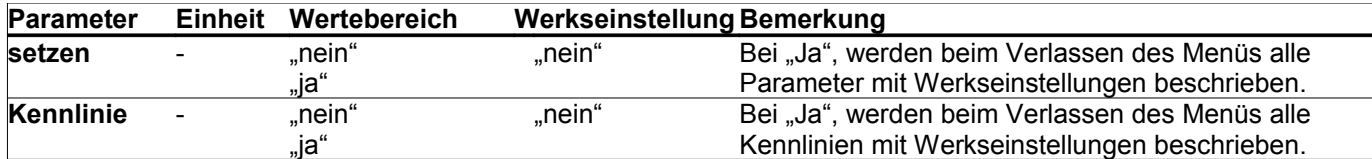

#### **Anzeige (Autoscroll, Displaybeleuchtung, Kontrast)**

Einstellung Display (Kontrast, Beleuchtung, Anzeigerotation)

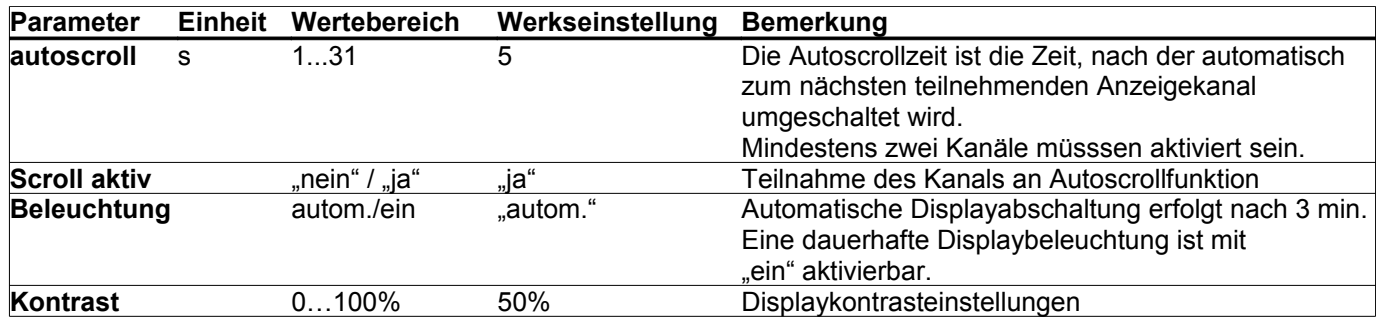

#### **Firmwareupdate**

Im Zuge technischer Weiterentwicklungen ist es möglicherweise erforderlich, die spezifischen Geräteeigenschaften auf einen neuen Stand zu bringen.

Dazu gibt es die Möglichkeit eine neue Firmware mittels eines Personalcomputers auf das Gerät zu übertragen. Die benötigte Software ist kostenlos erhältlich unter: [http://www.adamczewski.com/download/bootflash.zip](http://www.adamczewski.com/download/SL8_V_4_1.zip)

Ein spezieller Schnittstellenkonverter mit Datenkabel kann vom Hersteller bezogen werden. Die aktuelle Gerätefirmware ist in der Regel auf der Downloadseite der Firma ADAMCZEWSKI herunterzuladen: [http://www.adamczewski.com/download/SL8\\_V\\_4\\_1.zip](http://www.adamczewski.com/download/SL8_V_4_1.zip)

Bei Bedarf sollten vor einem Firmwareupdate die Geräteparameter mittels der Konfigurationssoftware **AD-Studio** gesichert werden, da diese unter Umständen mit Werkswerten überschrieben werden. Die Konfigurationssoftware AD-Studio ist kostenlos erhältlich unter: [http://www.adamczewski.com/download/software/adamczewski/AD-Studio\\_1.5\\_20120815.exe](http://www.adamczewski.com/deutsch/downlf.htm)

Update-Vorgang:

- 1. Gerät an Spannungsversorgung anschließen und über serielles Datenkabel mit dem PC verbinden.
- 2. Die Datei **BOOTFLASH.EXE** starten.
- 3. Nachdem das Gerät gefunden wurde, wird ein Dateidialog geöffnet, mit dem die neue Firmwaredatei **SL8\_V\_4\_1.hex** ausgewählt werden kann.
- 4. Warten bis Firmwareupdate abgeschlossen ist. Aufbau nicht trennen und Datenübertragung nicht unterbrechen. Dieser Vorgang dauert einige Minuten. Anschließend wird ein Geräteneustart ausgeführt.
- 5. Der Abschluss des Vorgangs wird mit "Geräte-Update erfolgreich" gemeldet.

Die Übertragung fremder Gerätefirmware auf das angeschlossene Gerät hat die Funktionsunfähigkeit zur Folge. In diesem Falle muss das Gerät zum Hersteller eingesandt werden.

#### **Anschlussschema AD-VS 8 (Ansicht von hinten)**

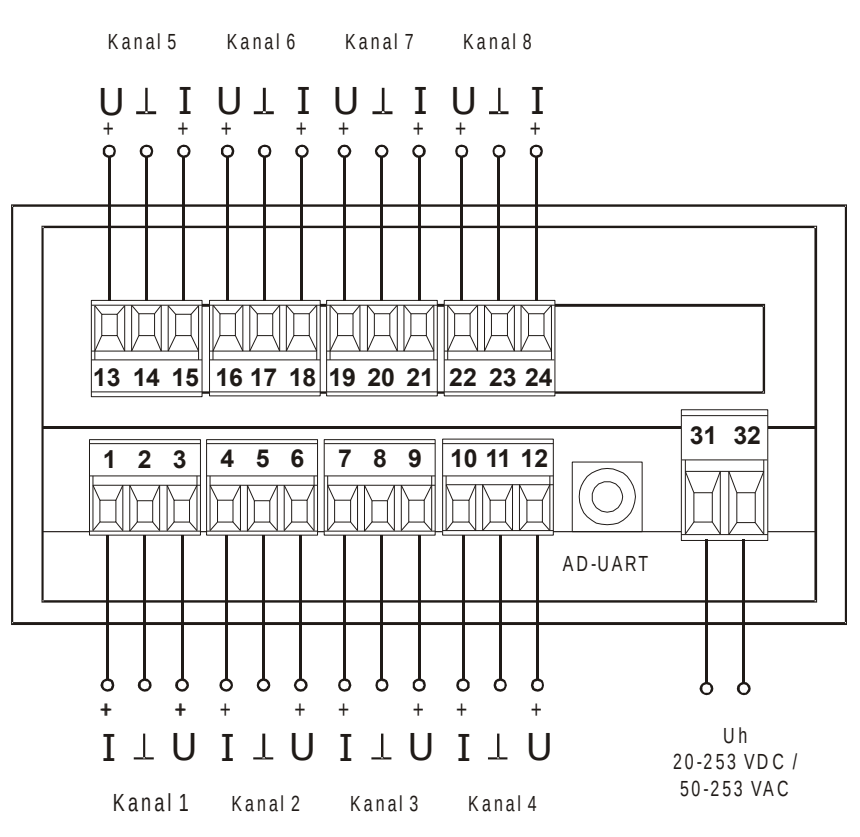

#### **Klemmenbelegung**

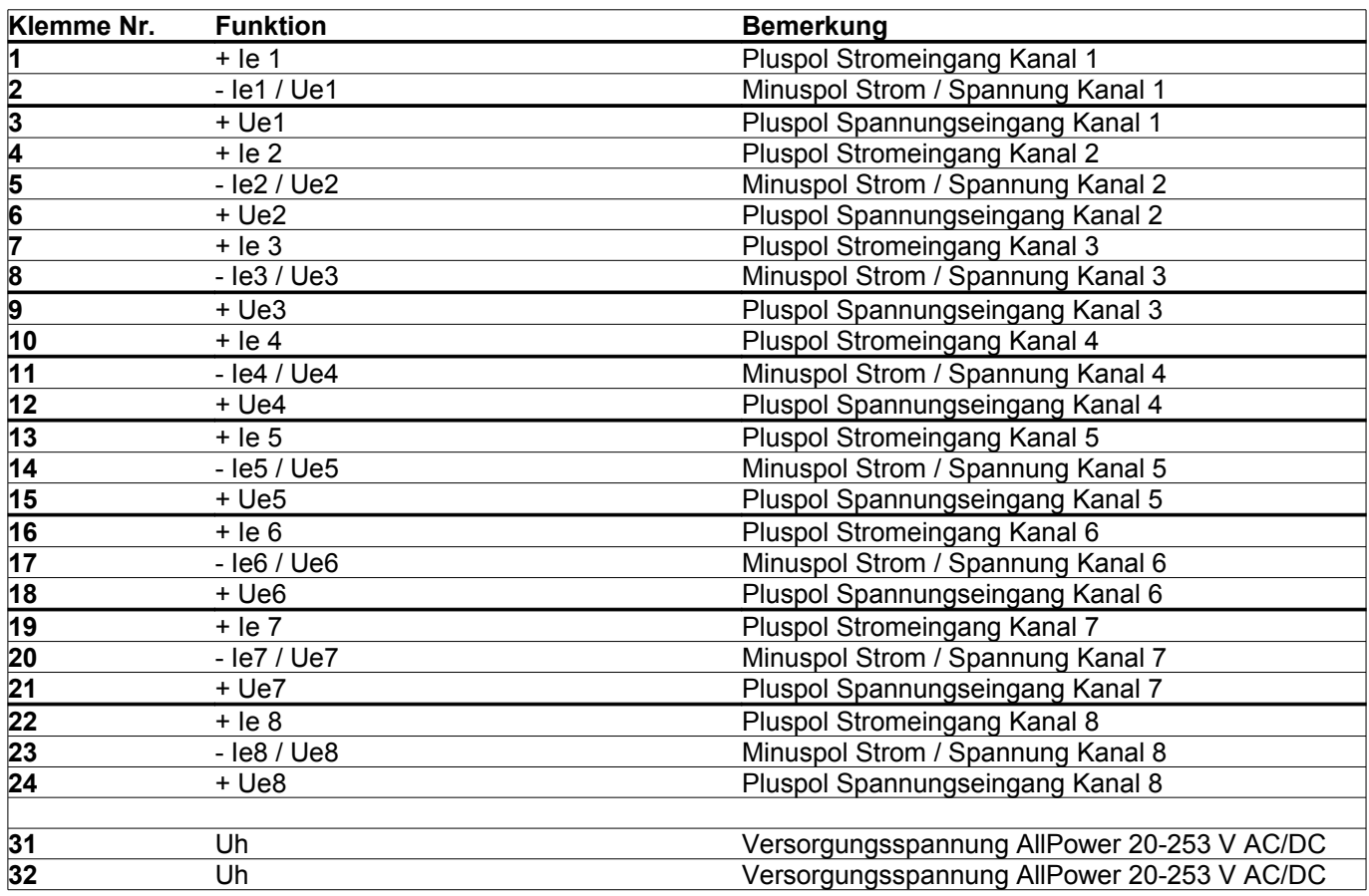

#### **Anschlussschema und Maße AD-VS8A4-S (Ansicht von hinten)**

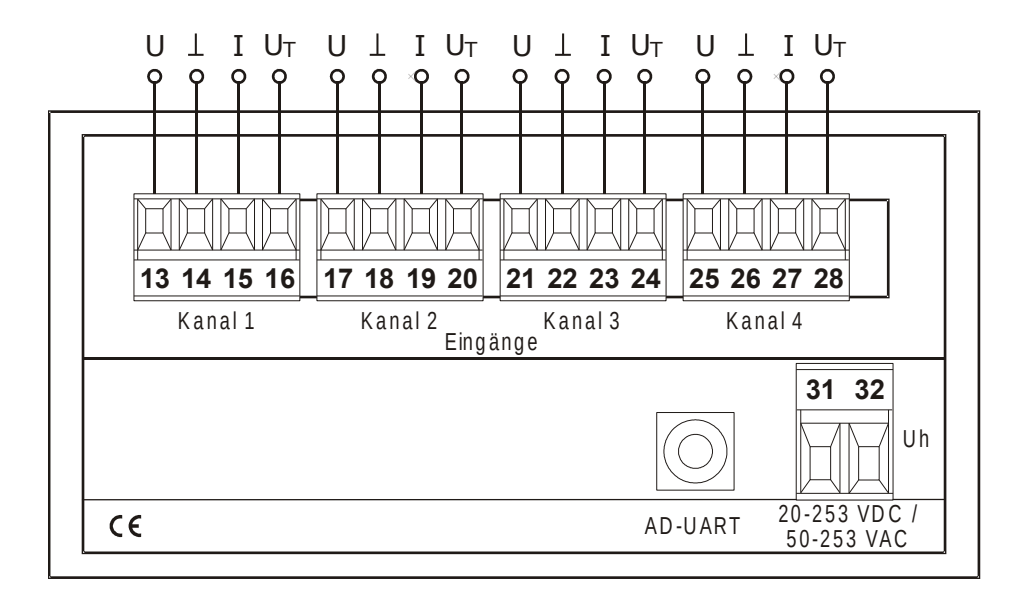

#### **Klemmenbelegung**

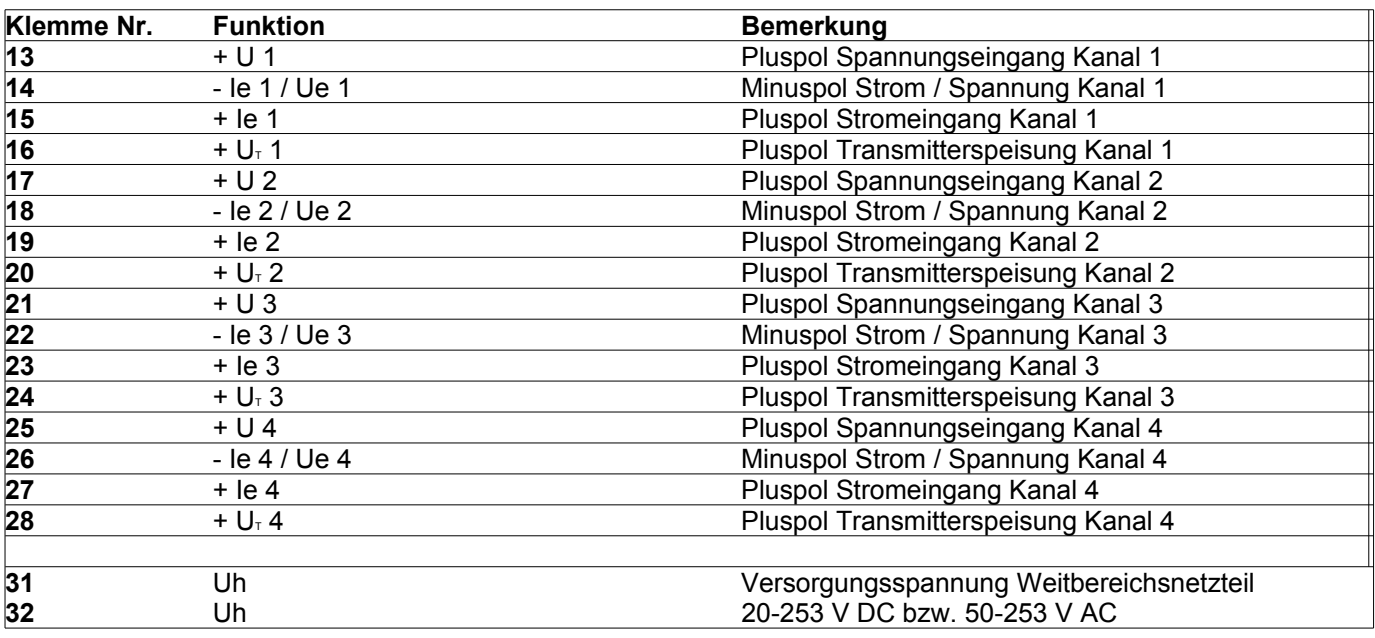

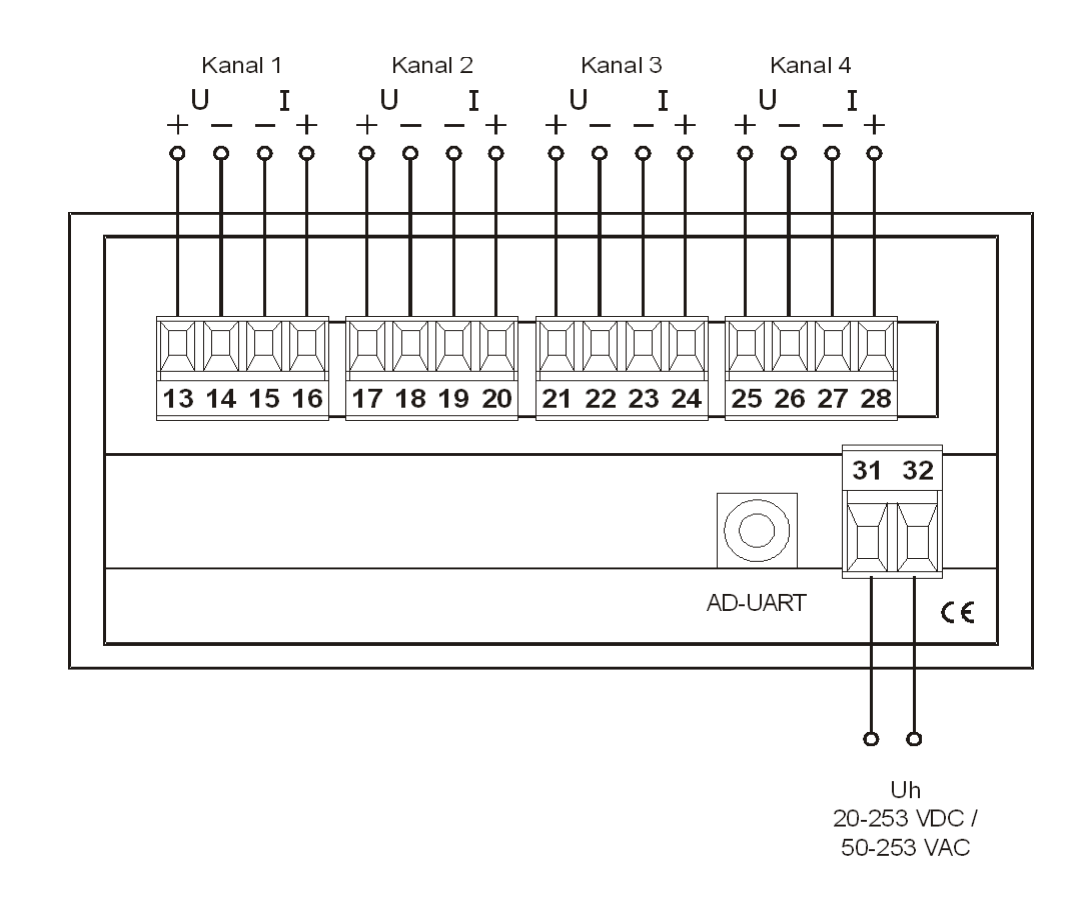

#### **Anschlussschema und Maße AD-VS8A4-G (Ansicht von hinten)**

#### **Klemmenbelegung**

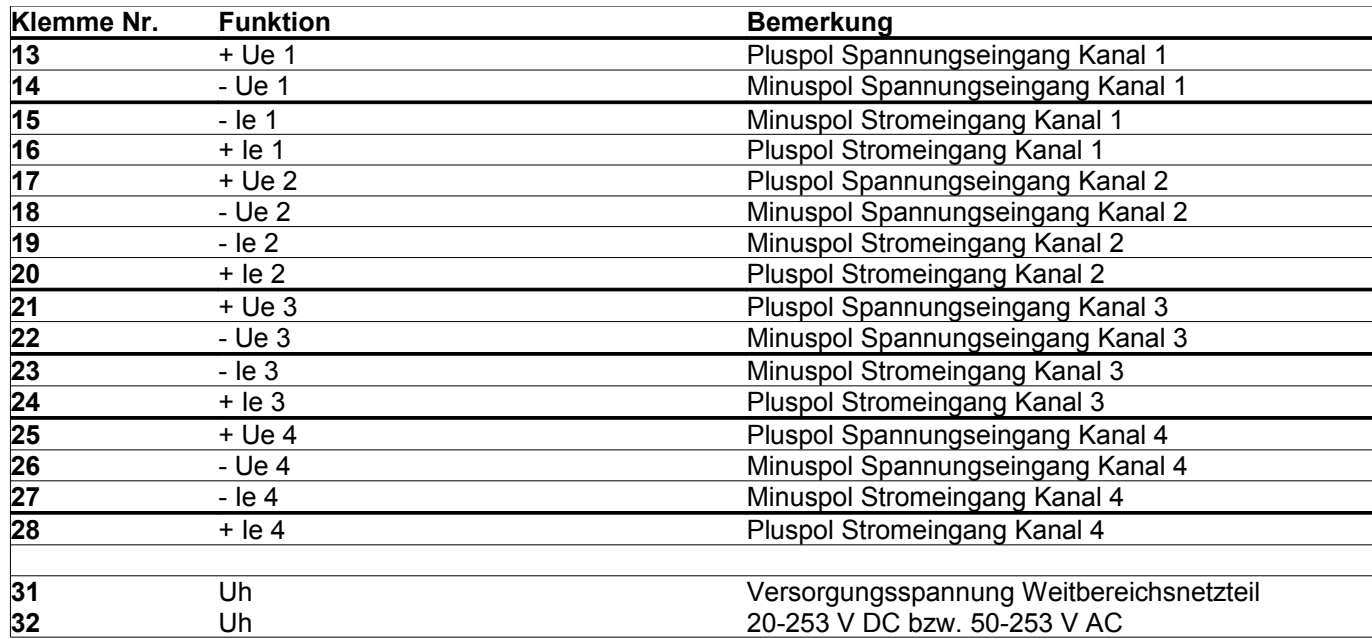

#### **Abmessungen**

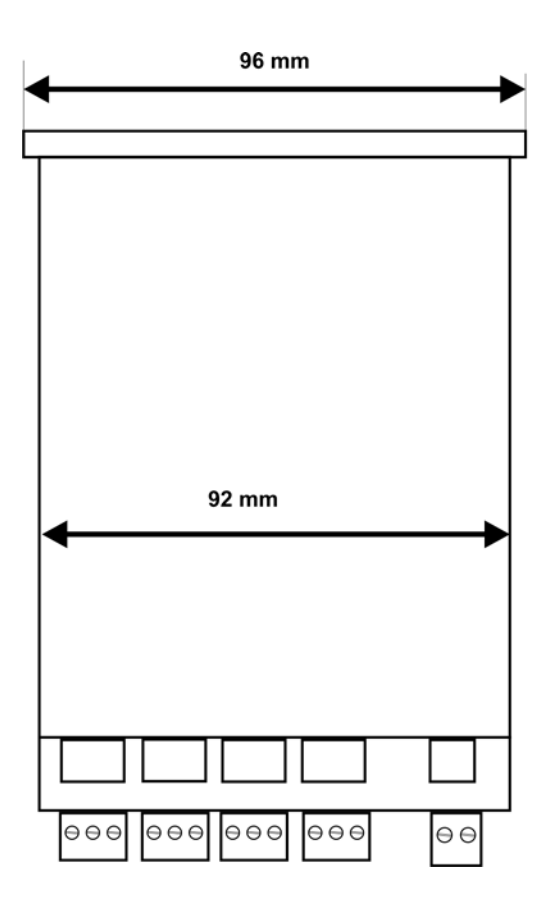

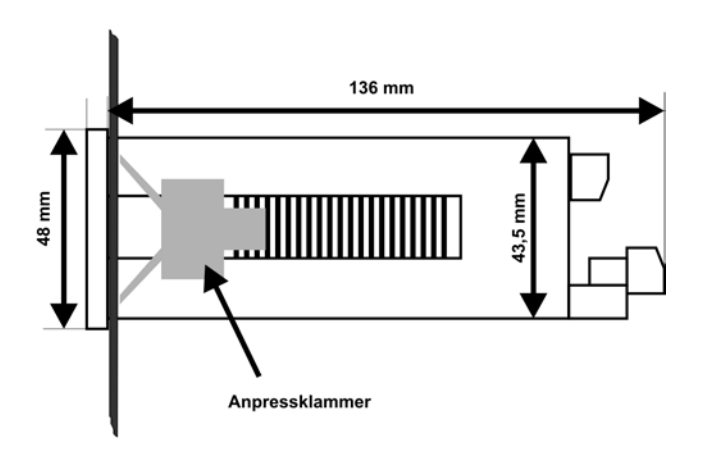

#### **Applikationen**

### Weitere Produkte aus unserem Lieferprogramm:

#### **Trennverstärker**

- \* Universal-Trennverstärker
- \* Bürdenverstärker
- \* mehrkanalige Anpassverstärker
- \* Vervielfacher
- \* Wechselstrom-Trennverstärker
- \* Speisetrennverstärker
- \* Exx-Trennverstärker

#### **Trennwandler**

- \* passive Stromtrenner
- \* 2-Draht-Trenntransmitter
- \* Wechselstromwandler
- \* Strom-Spannungswandler ohne Hilfsenergie

#### **Meßwertumformer**

- \* für alle Fernsender
- \* Temperatur-Meßumformer für Pt100, Ni1000 u.a.
- \* Exx-Umformer für Pt100, 2/3/4-Leiter

#### Frequenzverarbeitung

- \* Frquenzumformer für alle Initiatoren
- \* speziell für sehr niedere Frequenzen
- \* Impulssummierer für bis zu 8 Eingängen
- \* Impulsuntersetzer
- \* Kontaktschutz-Impulsrelais

#### **Leistungsmeßumformer**

- \* Wirkleistung, 4-Leiter beliebig belastbar
- \* Blindleistung, 4-Leiter beliebig belastbar
- \* Phasenwinkel
- \* mehrkanalige Wechselgrößen-Umformer

#### Grenzwertschalter

- \* für bis zu 6 Grenzwerte
- \* alle gebräuchlichen Eingangssignale (auch Pt100)
- \* Signalausfallmelder

#### Überspannungsschutz

- \* für Meßleitungen, auch mit Querspannungsbegrenzung
- \* für Versorgungsleitungen

#### Anlagenkomponenten

- \* Analogsummierer für bis zu 6 Eingängen
- \* Sollwertgeber 0-99,9%
- \* Analog-Multiplizierer / Dividierer / Radizierer
- \* Funktionsverstärker
- \* Analogwertspeicher
- \* Elektrodenrelais
- \* Nachlaufregler
- \* Relaiskarten mit 4/6/8 Relais
- \* Spannungsversorgung
- \* spezifische Sondergeräte

Diese Produkte sind in bis zu 6 verschiedenen praxisbezogenen Gehäusebauarten erhältlich. Kundenspezifische Einstellungen sind Standard.

Fordern Sie unseren Gesamtkatalog an.

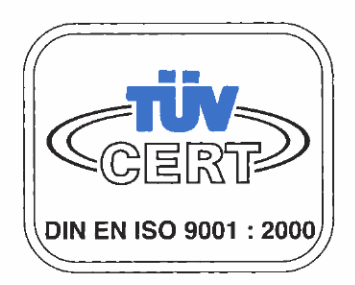

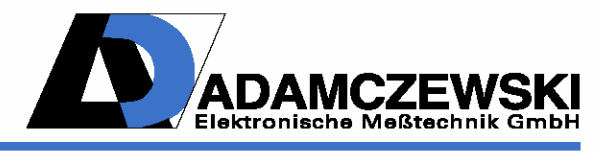